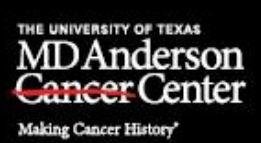

Advice on writing grants and research articles from the Research Medical Library

*The Write Stuff* Summer 2021 Vol. 18 No. 3

Published by the scientific editors and librarians in the Research Medical Library, The University of Texas MD Anderson Cancer Center

## **In this issue...**

- *– [A friendly reminder about Core Grant citations](#page-0-0)*
- *– [Using BioRender to](#page-1-0) create scientific figures*
- *– [Reminder to grant authors: Check for grant requirements to publish in open access](#page-2-0)  [journals](#page-2-0)*
- *– Promoting [research articles](#page-3-0)*

## <span id="page-0-0"></span>**A friendly reminder about Core Grant citations**

#### *– Joe Munch*

As an MD Anderson researcher, you probably already know that the institution's Core Facilities [and Services](https://www.mdanderson.org/research/research-resources/core-facilities.html) are funded in part by the National Institutes of Health (NIH) through MD Anderson's Cancer Center Support Grant (CCSG), also known as the Core Grant. You might also know that, in keeping with the [NIH Grants Policy Statement](https://grants.nih.gov/grants/policy/nihgps/nihgps.pdf) and MD Anderson's own Scientific [Publication Policy,](http://inside.mdanderson.org/institutionalpolicy/ACA0018) any publications describing research that used a CCSG-supported resource must include an acknowledgement of CCSG support.

The [Office of Translational Research,](https://mdandersonorg.sharepoint.com/sites/translational-research/) which is responsible for writing and administering the CCSG, recommends the following acknowledgment for such publications:

**Supported by the National Institutes of Health/NCI under award number P30CA016672 and used the [name of the CCSG shared resource(s)].**

What you may not know is that MD Anderson's [Institutional Review Board \(IRB\)](https://mdandersonorg.sharepoint.com/sites/human-subjects-protection/SitePages/IRB.aspx) is also supported by the CCSG. Therefore, any publications describing research that received IRB approval must also acknowledge CCSG support, even if that research did not otherwise use a CCSG-supported resource. (IRB approval is required for all human subjects research.) In such cases, it is sufficient to provide the following acknowledgement:

## **Supported by the National Institutes of Health/NCI under award number P30CA016672.**

According to the [NIH Public Access Policy,](https://publicaccess.nih.gov/) final peer-reviewed manuscripts that describe NIH-supported research must be submitted to the National Library of Medicine's [PubMed Central](https://www.ncbi.nlm.nih.gov/pmc/) and issued a PubMed Central reference number (PMCID) upon acceptance for publication. Because research approved by the IRB receives NIH support through the CCSG, any manuscript describing such research must also be submitted to PubMed Central. Some journals deposit manuscripts in PubMed Central on the authors' behalf; however, if the journal does not have a participation agreement with PubMed Central, authors must submit the manuscript themselves through the **NIH Manuscript Submission system**.

For more information about depositing manuscripts into PubMed Central, please see this quide. If you have questions about this process, please contact the Research Medical Library at [RML-Help@mdanderson.org](mailto:RML-Help@mdanderson.org) or 713-792-2282.

For more information about the proper conduct of human subjects research, including IRB protocols and procedures, please see the **Human Research Protection Program manual**, a reference tool maintained by the **Office of Human Subjects Protection**.

## <span id="page-1-0"></span>**Using BioRender to create scientific figures**

### *– Amy Ninetto*

Many researchers report that when they first pick up a journal article, they look at the figures before reading a word of the main text (1), so it's critical that the visual components of your article—the graphs, charts, and illustrations—make a good first impression. Some journals allow or even require authors to provide a graphical abstract to give readers a quick overview of their articles (see ["What is a graphical abstract?"](https://www3.mdanderson.org/library/about/pdf/write-stuff/spring-2021.pdf) in *The Write Stuff,* Spring 2021). In grant proposals, schematic illustrations of the study's aims or the mechanisms to be investigated can help reviewers quickly understand the scope of your project and how your specific aims relate to your overall hypothesis.

If you don't have an artist or graphic designer in your lab, creating high-quality scientific illustrations by hand or by using apps such as PowerPoint or Illustrator can be time-consuming and challenging. To make things easier, the Research Medical Library now offers access to [BioRender,](https://biorender.com/) a graphics tool specifically designed for creating biological and medical illustrations. To sign up for a free BioRender account, click [this link](https://app.biorender.com/portal/mdanderson) and use your MD Anderson email address.

Once you're logged in, you can select from BioRender's library of templates on a wide array of biology topics, such as common biological pathways, experimental protocols, anatomy, or genetics, and you can modify the template for your purpose. Alternatively, you can create your own graphic by using icons representing different types of cells, proteins, nucleic acids, laboratory equipment, and chemicals. If your work involves detailed analysis of protein structures, you can use BioRender's PDB Builder tool; simply enter a protein's Protein Data Bank **[ID](https://www.rcsb.org/)** and BioRender will generate an editable image of the molecule.

You can also share templates you develop with the BioRender community; present a slide show directly from BioRender; and export images in common formats such as PNG, JPG, and PDF.

Because MD Anderson has an institutional subscription to BioRender, you can download and publish the illustrations you create. Note, however, that published images must be cited. If you're using an original figure (one that you started from scratch), simply add "Created with BioRender.com" to your figure legend or "Figure [x] was created with BioRender.com" to your acknowledgments. The [citation guidelines](https://help.biorender.com/en/articles/3619405-how-do-i-cite-biorender) are slightly more complex if you adapt a figure from a BioRender template or reuse a BioRender template as is. If a publisher requests it, you can download [documentation](https://help.biorender.com/en/articles/5335858-how-do-i-download-my-publication-license) to show that you have permission to publish an image generated in BioRender.

BioRender also has a **Learning Hub** in which you can view short video tutorials on how to create professional-looking graphics. The Learning Hub also offers longer webinars on topics such as creating graphical abstracts, using figures in grants, and designing presentations.

### **Reference**

1. Pain E. How to (seriously) read a scientific paper. Science Careers blog, March 21, 2016. Accessed June 18, 2021. doi: 10.1126/science.caredit.a1600047

# <span id="page-2-0"></span>**Reminder to grant authors: Check for grant requirements to publish in open access journals**

### *– Ashli Nguyen-Villarreal*

In 2013, federal agencies with research and development budgets of over \$100 million were [required to develop plans](https://obamawhitehouse.archives.gov/blog/2013/02/22/expanding-public-access-results-federally-funded-research) to make federally funded research available to the public.

In response, the National Institutes of Health (NIH) developed [the NIH Public Access Policy,](https://publicaccess.nih.gov/policy.htm) which requires that NIH-funded, peer-reviewed journal manuscripts be submitted to PubMed Central immediately after being accepted for publication. For this policy, the NIH defines an

NIH-funded manuscript as one that arises from direct funding from an NIH grant, contract, or intramural program or that was written by an NIH employee.

Applicable manuscripts can be submitted to PubMed Central in [four different ways.](https://publicaccess.nih.gov/submit_process.htm) As a service to authors, the NIH offers resources to help authors determine if they need to submit their manuscripts themselves or if the journal submits manuscripts automatically. One of these resources is an **online database of journals** that automatically deposit all NIH-funded articles into PubMed Central.

More recently, the National Cancer Institute (NCI) established the [NCI Cancer Moonshot Public](https://www.cancer.gov/research/key-initiatives/moonshot-cancer-initiative/funding/public-access-policy)  [Access and Data Sharing Policy,](https://www.cancer.gov/research/key-initiatives/moonshot-cancer-initiative/funding/public-access-policy) which added the immediate and broad dissemination of funded publications as a term and condition of NCI Moonshot funding. Any primary data from these publications must also be made broadly available.

To aid authors, the NCI includes [a sample plan](https://www.cancer.gov/research/key-initiatives/moonshot-cancer-initiative/funding/public-access-policy) that meets their policy's requirements. The policy details that a publication should be immediately made available without an embargo period, licensed appropriately, and deposited into PubMed Central within four weeks of publication. The publication's primary data should be shared simultaneously with the publication, deposited into an appropriate data repository, and licensed appropriately, but the participants' privacy and data confidentiality should still be maintained. Lastly, a plan should describe any anticipated confidentiality concerns and how they will be addressed.

When choosing a journal, think about whether any funding sources require publication in an open access journal. If your funding requires such publication, determine whether the journal you're considering has an open access option and the cost of such an option.

### <span id="page-3-0"></span>**Promoting research articles**

### *– Laurissa Gann*

A publication's impact depends on several factors, including its audience, the reach of the journal or publisher, the accessibility of the publication to readers, and the findability of the work. Authors can amplify the reach of their research by promoting published work through MD Anderson's internal communications, collaborative networks, social media, and research profiles.

Authors should start by promoting accepted publications through MD Anderson's internal communication channels. Pivotal research can be shared with the Office of the Chief Scientific Officer through the [Research Accepted for Publication](https://app.smartsheet.com/b/form/c6151503174149669590979705d463da) form. The publication may be featured in tweets, interviews, or press releases created by the Public Relations team. Faculty can also contact Public [Relations](https://mdandersonorg.sharepoint.com/sites/public-relations) directly and ask for advice on promoting their research on their departmental site.

Once an article has been reported through internal communication outlets, authors can share their work through collaborative or social media networks such as [ResearchGate,](https://www.researchgate.net/) [Faculty Opinions,](https://facultyopinions.com/prime/home/) and Twitter.

ResearchGate allows authors to post links to current publications and start conversations with others around a specific topic. Faculty Opinions allows authors to nominate articles for others to read. Twitter can also be used to share publications with the public and/or collaborators outside of a specific field of study. MD Anderson staff should review the [social media policies](https://mdandersonorg.sharepoint.com/sites/communications/SitePages/Social-Media-at-MD-Anderson.aspx) before posting on these platforms.

The goal of any of these collaborative or social networks is to create a conversation about MD Anderson research among scientists, potential collaborators, and sometimes the public. Promoting one's own work may feel self-serving, but collaborative and social networks were designed for sharing information. Also, keep in mind that reciprocating by sharing the work of colleagues or collaborators is just as important as sharing one's own work.

Authors should note that unless their article was published with an open access license, they are restricted by copyright from sharing the full text of the article. Instead, authors should share their article by linking to PubMed or the publisher's website. Contact the library for more information on appropriate sharing methods or review the rules at [https://www.howcanishareit.com/.](https://www.howcanishareit.com/)

Once an article is shared, how do you know if it has made an impact? To review an article's impact, authors can find citation counts in their author profile in **Scopus**. Scopus maintains an automated author profile for anyone who has published in a medical or scientific field. Each author profile includes a citation count and h-index. Scopus author profiles are automatically generated, but they're not always 100% accurate. Authors can report inaccuracies such as missing publications to Scopus.

To view the social media impact of an article, authors can review Altmetric scores. An Altmetric score tracks the number of times an article is mentioned on various platforms including Reddit, Facebook, Wikipedia, Twitter, and more. To use Altmetric[, download the bookmarklet](https://www.altmetric.com/products/free-tools/bookmarklet/) or brows[e Altmetric Explorer.](https://login.elibrary.mdanderson.org/login?url=https://www.altmetric.com/explorer/outputs)

If you have questions about any of the tools discussed above[, contact the library](https://mdanderson.libwizard.com/f/email) and our expert librarians will assist you in navigating the available resources.

### **Editing services**

The scientific editors in the Research Medical Library help MD Anderson faculty and trainees get published and get funded. We provide a wide range of editorial, educational, and publishing services, free of charge, to the MD Anderson community, including

- editing grant proposals and research articles;
- providing one-on-one consultations with authors at any stage of the writing process;
- teaching workshops and giving lectures on writing research articles and grant proposals;
- teaching scientific English for non-native speakers;
- providing writing advice and support, including [online writing advice.](https://inside.mdanderson.org/departments/scipub/advice-on-writing-r01-grant-proposals-research-articles-and-other-documents.html)

For more information about our editing services and how to use them, please visit Our [Editing](http://inside.mdanderson.org/departments/scipub/our-editing-services.html) [Services,](http://inside.mdanderson.org/departments/scipub/our-editing-services.html) or contact us at [RML-Editing@mdanderson.org.](mailto:RML-Editing@mdanderson.org)

## **Upcoming events for authors**

*Please see the [Research Medical Library website](https://www3.mdanderson.org/library/education/index.html) for more information about educational courses, a schedule of upcoming events, and recordings of past classes*.

**Writing and Publishing Scientific Articles (WAPSA).** WAPSA is a structured, practical, in-depth writing-education program for postdoctoral fellows, clinical trainees, and faculty at MD Anderson taught by editors in the Research Medical Library. This workshop, currently being offered via Zoom online, provides an excellent opportunity for advancing participants' skills in writing and publishing research articles while developing their in-progress manuscripts under the guidance of scientific editors.

The following one-hour online sessions will begin at 2:00 pm.

**September 8, 2021: [Getting Started Writing](https://mdanderson.libcal.com/event/8080656) September 13, 2021: [Introduction](https://mdanderson.libcal.com/event/8080657) September 15, 2021: [Methods and Results](https://mdanderson.libcal.com/event/8080658) September 20, 2021: [Discussion](https://mdanderson.libcal.com/event/8080659) September 22, 2021: [Abstract and Title](https://mdanderson.libcal.com/event/8080660) September 27, 2021: [Cohesion and Clarity](https://mdanderson.libcal.com/event/8080661)**

*Registration is required through the Research Medical Library. Details: John McCool [\(jhmccool@mdanderson.org\)](mailto:jhmccool@mdanderson.org).*

**Online Courses in Scientific English for Non-Native Speakers of English.** The Research Medical Library offers two online courses for non-native speakers of English on the Study@MDAnderson platform. Both courses are **self-study** and **self-paced**, but students have access to an instructor (Dr. Mark Picus) for support and questions. For more information and to register, please click [here.](http://www3.mdanderson.org/library/education/online.html)

**The Write Stuff** *is intended for but not restricted to participants in the Writing and Publishing Scientific Articles program conducted by the Research Medical Library. The material included in this newsletter may be freely distributed, as long as proper credit is given. To subscribe or unsubscribe, please email RML-Editing@mdanderson.org or phone 713-792-3305. Copyright 2021 The University of Texas MD Anderson Cancer Center.*